## **Generating PDF, HTML, or XML files**

After the Views and Viewpoint Diagram is created, you can preview and save the documents in the .pdf, .html, or .xml file formats directly from this diagram. For this select the diagram pane and from the shortcut menu select the **Document Preview** button. How to model the document structure and save them as documents see in the Document Modeling Plugin UserGuide.

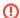

## Installing instructions

You must install the Document Modeler Plugin if:

- You want to preview and save the documents while using the MagicDraw with SysML Plugin.
- You want to use the Document Modeling Plugin functionality while working with Cameo Systems Modeler or Cameo Enterprise Architecture.

How to install plugins >>